# 触控按键异常问题排查说明

新定义芯片 RD8T36/37, RD8T05 系列芯片具有触控功能,可支持触控按键的应用开发,触控调试相 关操作请参考《新定义 XXX 系列 TouchKey MCU 应用指南》《RDS 魔盒触控应用详细使用手册》《RDS 魔盒触控快速应用手册》三份说明文档,触控相关 PCB Layout 注意事项请参考《新定义触控按键 MCU PCB 设计要点》。

本文档主要为触控按键出现异常,例如:出现异常跳键,触控按键不出键等异常情况时如何查找原因 的指导说明,主要包含以下问题,请用户根据需求自行查阅:

- **1**、触控按键出现不灵敏,快速按按键时出现漏键、卡顿的现象;
- **2**、触控按键无法出键;
- **3**、触控按键不稳定,有跳键的情况;
- **4**、触控按键在上电一段时间内反应,过一段时间会恢复正常;
- **5**、触控仿真时跑不到扫描函数里。

触控按键出现异常情况以及解决办法:

#### **1**、触控按键出现不灵敏,快速按按键时出现漏键、卡顿的现象;

触控按键反应速度较慢,有漏键现象出现,建议首先从以下几个方面排查:

1) 查看是否使用的按键数较多,按键个数超过 12 个一般反应速度就可以感受出来,如果按键个数较 多可以适当减小按键扫描周期,扫描周期的修改是在静态调试的单通道调试界面进行修改,如下图, 一般默认按键扫描周期为 8,建议修改后不要小于 4,按键扫描周期和按键变化量成正比,扫描周 期越小按键响应速度越快,但是按键变化量越小,按键稳定性越差,一般建议按键变化量不要小于 250,所以在修改触控按键扫描周期时需要考虑变化量的因素,不能盲目修改;

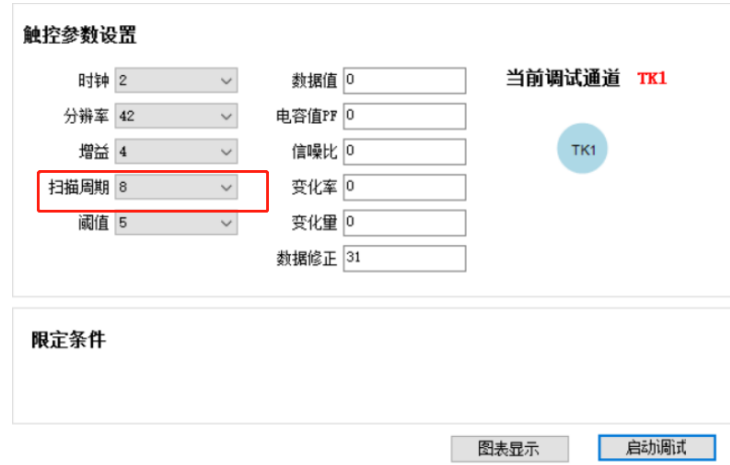

- 2) 查看按键一轮扫描完成标志的判断时间间隔是不是比较长,建议 1ms 判断一次,以便于用最快的速 度对按键进行处理,加快按键响应速度;
- 3) 如果按键个数比较多(大于10)可以适当减小按键确认次数,默认为5次,建议用户修改按键确认 次数不要小于 3 次;
- 4) 检查触控面板的材质是否具有微导电性,触控面板应该是绝缘的非导电材质,若触控按键面板具有 导电性,触控按键就有可能出现异常;
- 5) 检查触控按键间邻键影响是否比较大,按其中某个按键时,是否相邻按键也会有较大的变化,可以 通过静态调试查看各按键的数据,如果有邻键影响较大的情况,可以更换隔空触控库看一下效果, 隔空触控库可以适应更广的邻键影响;
- 6) 应用层获取到键值后是否没有立刻进行处理,建议得到键值后立刻进行处理,以加快检查程序逻辑, 得到键按键响应速度:
- 7) 检查按键变化量是否过大或过小,一般变化量在 250~1500 以内比较常规;
- 8) 是否触控参数调整的不合适,建议重新调整触控参数或微调触控阈值,看是否有改善效果;
- 9) 应用层中是否有对触控键值再次进行滤波,触控库算法已经对触控数据和键值进行滤波,一般情况 下应用层不需要再进行滤波了,得到键值后进行功能处理就可以了,如果有进行滤波建议先去掉, 看是否是由于额外的滤波导致的按键响应速度过慢。

## **2**、触控按键无法出键是为什么?

Redfine

触控按键不出键,可以从以下几个方面排查:

- 1) 请确认在进行触控参数调试时,是否有盖上实际使用的面板进行调试;
- 2) 在易码魔盒调试完成之后,有没有将调试后的数据替换到程序中,易码魔盒触控调试相关操作请查 看 "帮助"->"应用指南"->《RDS 魔盒触控应用详细使用手册》;
- 3) 触控按键的确定需要多次确定才会给出按键值,默认的按键确认次数为 5,如果是用仿真的方式去 查看键值的,仿真的时候打断点让程序停下来就会导致确认次数不够,建议让芯片全速跑程序,然 后手按在触控按键上一段时间,然后停止运行,查看按键返回值或者在程序中写一个 if 判断,判断 按键返回值是否为 0, 在 if 判断里面打断点,看手指按下时, 是否可以进入 if 判断;
- 4) 查看触控扫描函数是如何调用的,如果是定时调用,可以直接将触控扫描函数放到主循环里面调用, 排除由于定时器异常导致无法执行触控扫描函数的原因;
- 5) 检查使用的库是否为隔空触控库,隔空触控库不支持 3 个以下的触控按键的应用, 如果按键个数小 于3个,应该使用弹簧按键库;
- 6) 按键返回值的变量应该定义为 32 位,请检查是否定义为 32 位变量;
- 7) 检查原理图设计是否在 CMOD 脚上接了参考电容,此参考电容是必须要接的,推荐使用 103 电容;
- 8) 检查 CMOD 电容是否有焊错或者虚焊的情况;
- 9) 检查触控 TK 走线上是否有虚焊或开路的情况,检查所按下的按键通道与实际使用的是否相符;
- 10) 建议写个测试程序在获取到键值之后立马对触控键值进行处理,例如:如果按键值非 0 即将某个 IO 口置 1,否则置 0,以此来判断是否为程序键值处理不当导致异常;
- 11) 可以将动态调试库加入到应用程序中,使用动态调试查看触控数据是否有异常,查看手指按下按键 时对应触控通道的 rawdata 的值是否有变化量, 变化量是否达到阈值, 在没有按键按下时, 触控是 否有噪声;
- 12) 查看所使用的触控库是哪种类型,使用的库为隔空触控库时,当按键个数大于 8 个,需要判断半轮 标志是否被置起,然后启动下半轮;
- 13) 检查总中断 EA 是否关闭了,触控库中需要用到触控中断,所以需要总中断保持为打开状态;

#### **3**、触控按键不稳定,有跳键的情况

当遇到触控按键不稳定时建议先排查如下问题:

- 1) 检查 TK 的 IO 口是否设置为输出模式,使用到的 TK 通道所在的 IO 口需要设置为强推挽输出模式;
- 2) 检查触控扫描函数的调用,是否是当程序处理完触控数据后,再启动的下一轮扫描函数;
- 3) 可能触控调试参数不是最佳,可重新调试触控参数后测试并对比与原本机器上的触控参数差异有多 大;
- 4) 程序中先屏蔽触控,看一下是否还会有异常现象,或直接将触控键值赋值为 0,排查一下是不是触 控引起的跳键,还是其它原因导致的异常现象;
- 5) 检查触控面板是否导电,触控面板需要为绝缘材料;
- 6) 检查触控调试数据时所用的面板与实际使用的面板是否一致;
- 7) 检查触控参考电容容值是否正确,推荐 103,检查电容是否有虚焊的情况;
- 8) 将动态调试库加入到功能程序中,在触控调试软件上面去查看触控的实时数据,看跳键时,触控的 rawdata 以及 besline 的数据是否正常, 如果看到数据异常导致跳键, 说明是有干扰存在导致触控 跳键,可以通过屏蔽某些功能,换供电电源,换 PCB 板上的关键元器件(例如 CMOD 电容)等方 式去排查干扰来源,然后再想办法解决干扰。

## **4**、触控按键在上电一段时间内反应,过一段时间会恢复正常

程序在上电时会调用触控初始化函数 TouchKeyInit(); 触控初始化函数的作用是适应当前环境并确定触 控按键基线的初始值,所以需要尽量保证此时的环境稳定,且尽量保持与初始化完之后触控按键扫描时 的环境相近;比如:触控初始化函数需要在没有手指触控的情况下执行,所以在刚上电时,手指不能接 触到按键,否则可能会导致触控按键有几秒钟的时间无法响应;在执行触控初始化函数的时候,如果有 LED 灯全亮全灭或其他对芯片供电电压以及芯片电流有较大影响的操作或有触控按键的动作时,可能会 出现短时间的按键无反应或触控按键跳键的情况,建议等全部初始化和 LED 全亮的动作完成后再调用 触控初始化函数。

#### **5**、触控仿真时跑不到扫描函数里

**Redfine** 

触控按键仿真时无法跑到触控扫描函数的位置,可以从以下几个方面查看:

- 1) 请检查参考电容是否焊接良好,推荐使用 103 电容;
- 2) 请检查 TouchKeyInit(); TouchKeyRestart(); TouchKeyScan();这 3 个函数是否有正确调用,触 控资料里面每一个类型的库都有提供对应的例程,可以按照例程里面的方式对函数进行调用;
- 3) 检查使用的库是否为隔空按键 T2 库,隔空按键 T2 库不支持 3 个以下的触控按键的应用, 如果按 键个数小于 3 个,应该使用弹簧触控 T1 库;
- 4) 查看所使用的触控库是哪种类型,使用的库为隔空按键 T2 库时,当按键个数大于 8 个,需要判断 半轮标志是否被置起,然后启动下半轮;使用的库为弹簧按键 T1 库时,需要判断单通道扫描完成 的标志是否置起,易码魔盒中每一个按键类型都有提供对应的例程,建议客户按照例程中的写法来 写程序;
- 5) 查看触控扫描函数是如何调用的,如果是定时调用,可以直接将触控扫描函数放到主循环里面调用, 排除由于定时器异常导致无法执行触控扫描函数的原因。